# **SIEMENS**

# **Treinamento on-line: SIMATIC TIA Portal WinCC para IHM (TIA-WCCM\_O)**

## **Objetivos**

Para fornecer o melhor suporte e treinamento possível em seu ambiente de aprendizado pessoal (escritório próprio / escritório doméstico), implementamos cursos de treinamento selecionados para você na forma de treinamento on-line digital. Nas aulas teóricas (ao vivo) realizadas por nossos palestrantes especializados, forneceremos o conteúdo do treinamento prático descrito nos objetivos de aprendizado com a ajuda do PLCSim para execução exercícios práticos. Em nossa sala de aula virtual, nosso especialista está disponível a qualquer momento para perguntas detalhadas e discussões técnicas, mesmo durante os exercícios práticos individuais.. O curso fornece o conhecimento de forma rápida e fácil de como configurar máquinas, tarefas e plantas específicas da IHM, usando o software SIMATIC WinCC Advanced com base no TIA Portal. Você aprenderá a projetar e dinamizar imagens gráficas. Você vai aprender a arquivar mensagens e valores e para conceber e implementar os arquivos correspondentes. Você pode utilizar eficazmente a fase de engenharia graças ao que você aprendeu sobre o sistema operacional confiável. O conteúdo do curso são apoiados por inúmeros exercícios práticos em um modelo de planta. Este consiste em um sistema de automação com PLC e varias estações de IHM.

### **Grupo alvo**

Programadores, Engenheiros, Pessoas de service, Operadores e Pessoas de manutenção.

#### **Conteúdo**

Overview do sistema SIMATIC WinCC Advanced (nível de máquina) Criação de um projeto WinCC Advanced Conceitos básicos de criação de imagem gráfica para controle do operador e monitoramento Administração de usuários Indicação de alarme, registro de alarme, configuração de alarme Armazenamento de variáveis, configuração e exibição de Gráficos Criação e gerenciamento de receitas Exercícios práticos

#### **Pré-requisitos**

SIMATIC TIA Portal - Programação 1

- Para este treinamento, você precisará de um computador com Windows 7 ou superior, Windows 10 e uma conexão estável à Internet. Recomendamos uma taxa de transferência de dados de 15 Mbit / s.
- O computador deverá ter a configuração de Hardware mínima:

Processador i5; 8 GB de memória RAM; 250GB HD SSD.

#### **Observações**

■ O usuário deverá realizar o cadastro no site:

https://support.industry.siemens.com/cs/start?lc=pt-BR Pois todos os Downloads de softwares somente são passíveis de execução com esse cadastro.

Para realizar o download do software o usuário deve seguir as orientações do documento encontrado no link abaixo:

https://support.industry.siemens.com/cs/document/109758060

Será necessário o download de todos os arquivos encontrados na opção DVD1 (DVD\_1.001, DVD\_1.002, DVD\_1.003, DVD\_1.004,  $\blacksquare$ DVD\_1.exe) do "TRIAL Download STEP 7 Basic/Professional and WinCC Basic/Comfort/Advanced" encontrado no link abaixo: https://support.industry.siemens.com/cs/document/109761045

■ Na instalação as opções: Step 7 Professional e WinCC Advanced devem ser selecionadas.

Também no link: https://support.industry.siemens.com/cs/document/109761045

O usuário precisará realizar o download e instalação do arquivo encontrados na opção "TRIAL Download STEP 7 PLCSIM" (SIMATIC\_S7PLCSIM\_V15\_1.exe). Para realizar a instalação dos softwares, após o download de todos os arquivos, colocar todos os arquivos correspondentes à mesma instalação (DVD\_1.001, DVD\_1.002, DVD\_1.003, DVD\_1.004, DVD\_1.exe) em um mesmo diretório e rodar o executável. Para o PLCSIM, basta realizar o download do arquivo "SIMATIC\_S7PLCSIM\_V15\_1.exe" e rodar o executável.

Para um melhor aproveitamento e conforto, recomenda-se que seja utilizado dois monitores durante o treinamento. Ou, poderá ser utilizado um monitor (para execução dos exercícios) mais um tablet para acompanhamento das apresentações do instrutor.

#### **Tipo**

Treinamento a Distância (E-learning Síncrono / Ao Vivo)

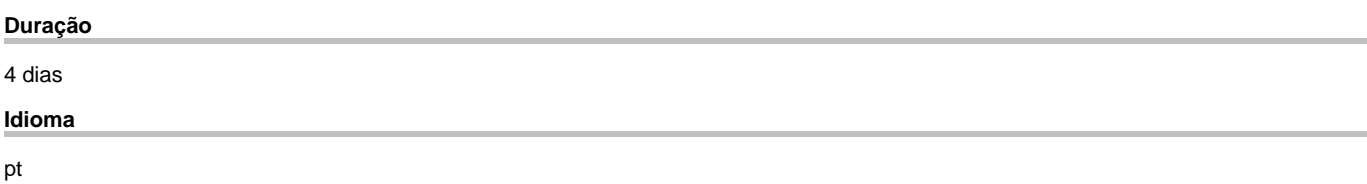

copyright by Siemens AG 2025